## Lenovo A1000 Mobilni Internet nastavitve

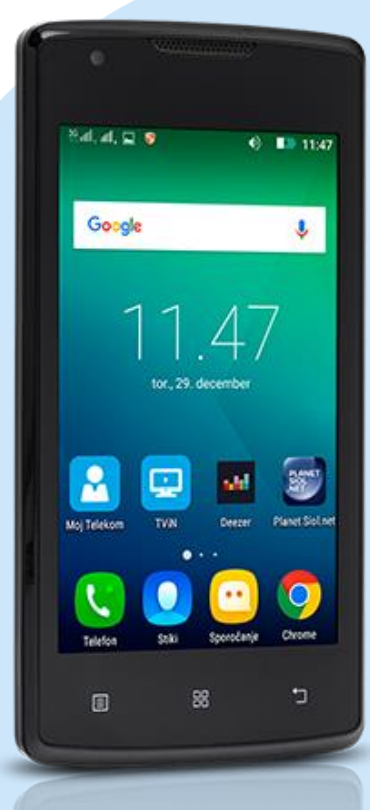

## Meni

- **Nastavitve**
- Več
	- **-** Mobilna omrežja
		- **Imena dostopnih točk** 
			- Dodaj APN (s pritiskom na znak tri pikice)
				- **Ime: Mobilni Internet**
				- Strežnik proxy: [ni nastavljeno]
				- Vrata: [ni nastavljeno]
				- Uporabniško ime: mobitel
				- Geslo: internet
				- Strežnik: [ni nastavljeno]
				- Storitveni center za sporočila MMS: http://mms.mobitel.si/servlets/mms
				- Strežnik proxy za sporočila MMS: 213.229.249.40
				- Vrata MMS: 8080
				- Mobilna koda države: 293
				- Koda mobilnega omrežja: 41
				- Vrsta preverjanja pristnosti: PAP
				- Vrsta APN-ja: default,mms,supl,dun,hipri
				- **Protokol APN: IPv4/IPv6**
				- Protokol za gostovanje APN: IPv4/IPv6
				- Nosilec: [Neopredeljeno]
				- Vrsta MVNO: [Brez]
				- **Vrednost MVNO:** [ni nastavljeno]
				- Meni: Shrani

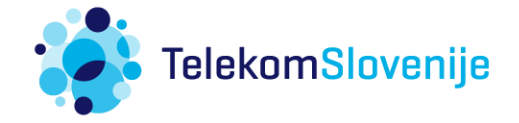